### **S�awomir MICHALAK**

POLITECHNIKA POZNAŃSKA

# **Symulacja obwodu z kwantowan**� **przewodno**�**ci**�

#### **Dr inż. Sławomir MICHALAK**

Pracuje jako adiunkt w Katedrze Systemów Telekomunikacyjnych i Optoelektroniki na Wydziale Elektroniki i Telekomunikacji Politechniki Poznańskiej. W pracy naukowo-dydaktycznej zajmuje się zagadnieniami komputerowego wspomagania projektowania i symulacji uk�adów elektronicznych, tematyk pozyskiwania informacji z inteligentnych czujników pomiarowych oraz programowania komputerowych systemów pomiarowych w językach wyższego rzędu.

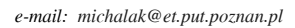

#### **Streszczenie**

W pracy przedstawiono model kwantowanej przewodności zrealizowany w środowisku symulacyjnym APLAC. Model kwantowanej przewodności oparty został na istniejących w programie modelach rezystora oraz przełącznika. Wykorzystano właściwości tych modeli odpowiednio modyfikując wartości ich parametrów tak, aby uzyskać efekt rozwierania styków i powstawania nanodrutów, oraz odwzorować zjawisko skokowej zmiany rezystancji (kwantowa zmiany przewodności). Przedstawiono wyniki symulacji komputerowej obwodu z zamodelowanym elementem zestyku o charakterze nanodrutu. Analizowano warunki zmiany charakteru uk�adu pomiarowego z aperiodycznego w oscylacyjny.

Słowa kluczowe: kwantowanie przewodności, poziom kwantowy, nanodrut, modelowanie, symulacja, APLAC

# **Simulation of circuit with quantized conductance**

#### **Abstract**

In this paper APLAC user model of quantized conductance was described. This model is based on resistor model and switch model included in APLAC. Proprieties of these models were modified to get an un-short contacts effect and simulate creating nanowire effect to show phenomenon quantum conductance. The simulation results of circuit with model of quantum conductance were described. Used model simulate quantum conductance effect, which can be observed between two metal wires during unclenching. Conditions of creating periodic and non-periodic character of circuit were studied.

**Keywords:** quantized conductance, quantum level, nanowire, modeling, simulation, APLAC

## **1. Wst**�**p**

Efekt kwantowania przewodności możemy zarejestrować, np. na styku dwóch elektrod (drutów) - najlepiej złotych, gdyż nie zachodzi wtedy zjawisko utleniania powierzchni styku. Wprawiając taki układ elektrod w drgania mechaniczne, powodujemy, że kontakt między nimi będzie cyklicznie tworzony i niszczony, powstaną nanozłącza (nanodruty). Przykładowo obserwowano zjawisko powstawania nanodrutów pomiędzy zestykami przekaźników lub przełączników mechanicznych [2].

Przewodność powstającego w czasie rozciągania nanodrutu zmienia się skokowo. Podczas rejestrowania procesu powstawania nanozłącza obserwuje się skokową zmianę konduktancji tworzonego (a raczej niszczonego) styku. Przewodność pojedynczego kanału jest równa tzw. kwantowi przewodności:

$$
G_0 = \frac{2e^2}{h} \tag{1}
$$

gdzie:

e �adunek elementarny (0,16021773 10e-18 C), h sta�a Plancka (0,66260755 10e-33 Js).

Dla *n* otwartych kanałów wartość przewodności określona jest zależnościa:

$$
G_n = nG_0 = n\frac{2e^2}{h}
$$
 (2)

Odpowiadająca jej rezystancja:

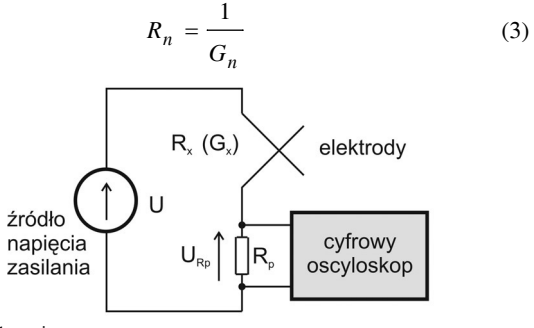

Rys. 1. Uk�ad pomiarowy

Fig. 1. Measurement circuit

 W uk�adzie pomiarowym [8] przedstawionym na rysunku 1 rejestrowane jest napięcie na rezystorze pomiarowym  $R_p$ . Przewodność styku często przedstawia się w postaci wykresu czasowego przewodności  $G_x$  odniesionej do podstawowego kwantu przewodności *G*<sub>o</sub>, przy czym zależność *G<sub>x</sub>*/*G*<sub>o</sub> wyznaczana jest jako:

$$
\frac{G_x}{G_0} = \frac{1}{2R_p(\frac{U}{U_{Rp}} - 1)\frac{e^2}{h}}
$$
(4)

gdzie:

*G<sub>x</sub>* – przewodność zestyku,  $R_p$  – rezystor pomiarowy, *U* – napięcie zasilania,  $U_{Rp}$  – napięcie na rezystorze pomiarowym,  $e -$ ladunek elementarny (0,16021773 10e<sup>-18</sup> C), *h* – stała Plancka (0,66260755 10e<sup>-33</sup> Js).

## **2. Symulacja uk�adu pomiarowego**

Podczas rzeczywistych pomiarów wystąpienie i zarejestrowanie efektu powstania nanodrutu wymaga zazwyczaj wykonania kilku tysięcy prób. Symulacja efektu kwantowania przewodności w programie komputerowym umożliwia obserwację zjawiska z założonym przez użytkownika prawdopodobieństwem wystąpieniem efektu. Symulacje komputerowe przeprowadzono w środowisku APLAC [1]. Zastosowany model przewodności kwantowanej oparty został na istniejącym w programie modelu rezystora. Model kwantowanej przewodności można utworzyć również na bazie modelu przełącznika.

Model rezystora w programie APLAC (Rez) umożliwia wprowadzenie do symulacji elementu idealnego rezystora. Warto parametru rezystora może zostać podana jako wartość rezystancji R, a także jako wartości przewodności G, lub admitancji Y oraz impedancji Z zapisanych w postaci liczby zespolonej. Model ten również posiada możliwość odwzorowania rzeczywistego re-

86

zystora, zawierającego dodatkowo pasożytnicze: indukcyjność i pojemność. Parametry dodatkowe pozwalają na wprowadzenie wartości indukcyjności szeregowej L oraz równoległej pojemności C. Możliwe jest przypisanie początkowych wartości prądu  $I_0$ płynącego przez cewkę i napięcia U<sub>C</sub> na kondensatorze [5]. Możliwość wprowadzenia wartości parametru bezpośrednio w postaci rezystancji R lub przewodności G została wykorzystana w utworzonym modelu przewodności kwantowej.

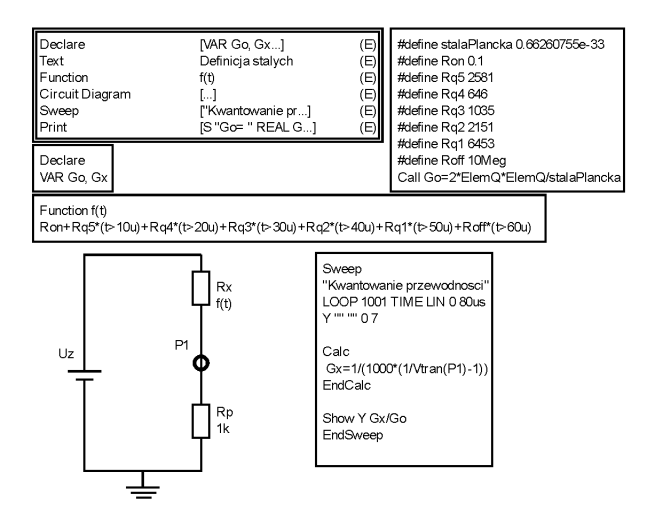

Rys. 2. Przykład programu symulacyjnego w środowisku APLAC Fig. 2. An example of APLAC simulation program

Przykład programu symulacyjnego w środowisku APLAC przedstawiony został na rysunku 2. Element nanozłącza (rezystor  $R<sub>x</sub>$ ) włączony jest w obwód pomiarowy zawierający źródło napiecia zasilania  $U_z$  (1 V) i rezystor pomiarowy  $R_p$  (1k $\Omega$ ). Podczas symulacji czasowej następuje skokowa zmiana rezystancji rezystora  $R<sub>x</sub>$  (rozwarcie styków) i "mierzone" jest napięcie w punkcie pomiarowym P1 (spadek napięcia na rezystorze pomiarowym  $R_p$ ), a następnie wyznaczana jest wartość przewodności. Skokowa zmiana rezystancji wprowadzona zosta�a do modelu rezystora jako funkcja zmian wartości rezystancji w czasie [4]. Ponieważ model rezystora umożliwia wprowadzenie wartości konduktancji możliwe jest również przypisanie podobnej funkcji zmian konduktancji. Wykres na rysunku 3 pokazuje uzyskany efekt "pomiaru" skokowej zmiany przewodności przedstawiony jako zależność  $G<sub>n</sub>/G<sub>o</sub>$ .

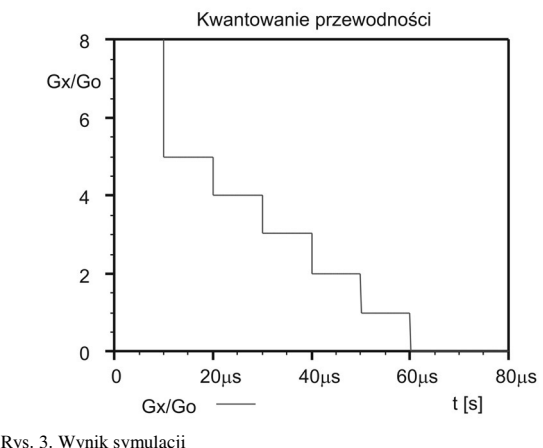

Fig. 3. Result of simulation

Efekt skokowej zmiany rezystancji (konduktancji) można również symulować wykorzystując model przełącznika - SCSwitch. Określenie odpowiedniej funkcji czasowej parametrów rezystancji zwarcia i rezystancji rozwarcia styku przełącznika umożliwia uzyskanie podobnego efektu skokowej zmiany rezystancji.

## **3. Prawdopodobie**�**stwo wyst**�**pienia poziomów kwantowych**

Podczas rzeczywistych pomiarów wystapienie i zarejestrowanie poszczególnych poziomów przewodności związane jest z funkcją prawdopodobieństwa. Histogram tworzony na podstawie rejestrowanych wyników pokazuje rozkład prawdopodobieństwa wystąpienia poszczególnych poziomów przewodności w tworzonych nanodrutach [6]. W przypadku symulacji komputerowej wprowadzenie do modelu parametru tolerancji wartości rezystancji lub przewodności umożliwia ilustracje prawdopodobieństwa wystąpienia określonego poziomu kwantowego z wykorzystaniem dostępnych analiz statystycznych. Podczas analizy Monte Carlo przeprowadzana jest symulacja z losowo wybranymi wartościami przewodności zadeklarowanego modelu. Rysunek 4 przedstawia wynik symulacji wystąpienia odpowiednich poziomów z uwzględnieniem zadanej wartości tolerancji dla odpowiedniej wartości przewodności.

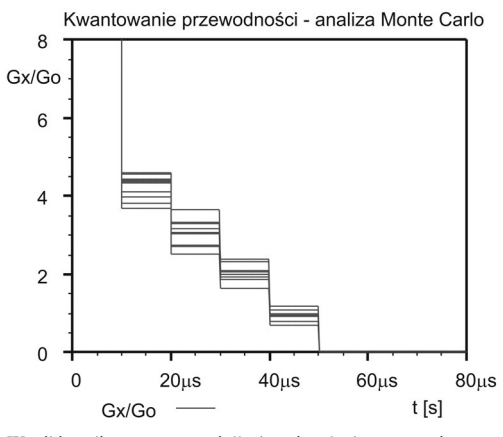

Rys. 4. Wyniki analizy statystycznej dla 4 poziomów kwantowania Fig. 4. Results of statistical analysis for 4 quantum levels

Rysunek 5 przedstawia histogram ilustrujący prawdopodobieństwo wystąpienia danego poziomu kwantowanej przewodności. Wyniki symulacji przedstawiono dla 4 poziomów.

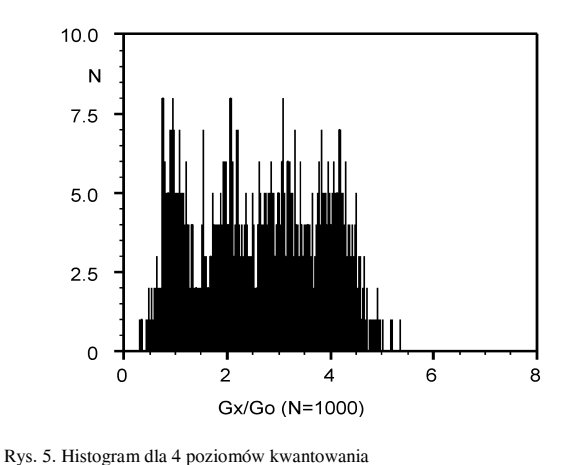

Fig. 5. Histogram for 4 quantum levels

## **4. Symulacja stanów przej**�**ciowych**

Pojawienie się w układzie pomiarowym dodatkowych indukcyjności i pojemności powoduje powstanie przeładowań energii podczas skokowej zmiany przewodności. Obecność w układzie pomiarowym tych wielkości ma zazwyczaj charakter pasożytniczy związany z istnieniem dodatkowych indukcyjności i pojemności (np. pojemność połączeń montażowych, pojemność i indukcyjność dołączonej sondy pomiarowej) [9]. W przeprowadzonych symulacjach sprawdzono warunki, przy których wy-

stępuje obserwowana w pomiarach rzeczywistych zmiana charakteru obwodu z aperiodycznego na oscylacyjny (rys. 6).

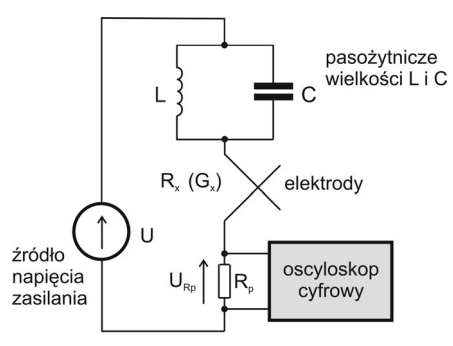

Rys. 6. Układ pomiarowy uwzględniający wielkości L i C Fig. 6. Measurement circuit including L and C

W pracy [7] przeprowadzono analizę stanów nieustalonych w obwodzie i określono warunek powstania oscylacji:

$$
\omega = \sqrt{\frac{1}{LC} - \frac{1}{4C^2 R^2}} > 0
$$
\n(5)

stąd:

$$
R = \frac{1}{2} \sqrt{\frac{L}{C}}
$$
 (6)

gdzie:

 $R = R_x + R_p$  – rezystancja obwodu, suma rezystancji styku i rezystora pomiarowego,

*L, C* – indukcyjność i pojemność obwodu.

Parametry symulacji dobrano tak, aby zaobserwować powstanie 5 poziomów kwantowych. Dobierając wartości *L* i *C* można symulować wystąpienie oscylacji na zadanym poziomie kwantowym. Przykładowo, aby symulować powstanie oscylacji na drugim poziomie dobrano, zgodnie z warunkiem (6), wartości pojemności i indukcyjności. Przyjęto  $L = 4$  mH,  $C = 30$  pF. Wyznaczona wartość rezystancji, przy której wystąpią oscylacje wynosi  $R = 5774 \Omega$ . Zgodnie z zależnościa (3) odpowiada to rezystancji obwodu między 2 i 3 poziomem. Wyniki symulacji potwierdzają zmianę charakteru obwodu z aperiodycznego na oscylacyjny na drugim poziomie kwantowym (rys. 7) [3].

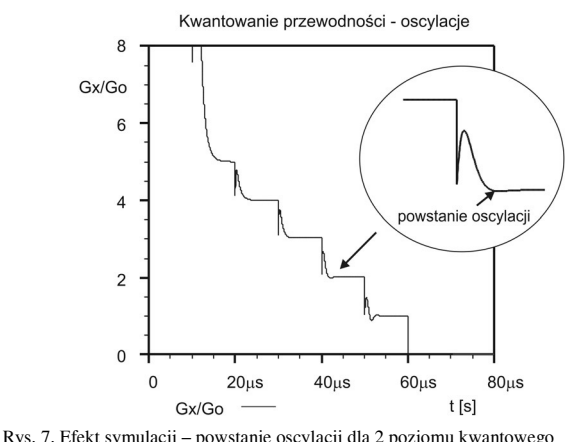

Fig.  $7.$  Simulation results – oscillations for 2-nd quantum level

 Wykres przyk�adowego przebiegu rzeczywistego zarejestrowanego podczas pomiarów przedstawiono na rysunku 8. Dla tego przypadku zaobserwowano brak (pominięcie) 4 poziomu kwantowego oraz wystąpienie oscylacji dla pierwszego i dla drugiego poziomu kwantowego. Stany kwantowe przyjmowane są w różnych chwilach czasowych. Na tym samym rysunku przedstawiono wynik symulacji komputerowej (dla lepszej ilustracji wykres

przesunięty został w osi x i y). Parametry modelu oraz warunki symulacji zostały dobrane tak, aby jak najlepiej odzwierciedlić rzeczywisty przebieg.

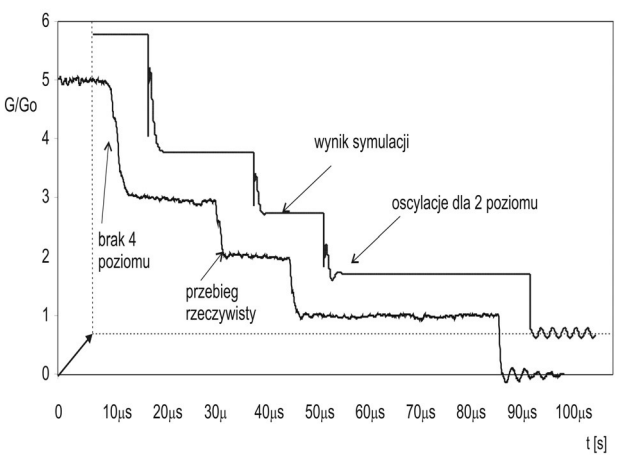

Rys. 8. Przebieg zarejestrowany podczas pomiarów i wynik symulacji Fig. 8. Chart registered during experiment and simulation result

#### **5. Podsumowanie**

Jedną z cech środowiska symulacyjnego APLAC jest możliwość modyfikowania parametrów wbudowanych modeli elementów, tworzenie nowych modeli w oparciu o istniejące oraz definiowanie funkcji i przypisywanie ich jako parametry. W�aściwości te zostały wykorzystane w symulacjach zjawiska kwantowej zmiany przewodności. Zarówno model oparty na modelu rezystora, jaki i na modelu przełącznika umożliwia uzyskanie charakterystyk ilustrujących zjawisko kwantowej zmiany przewodności zachodzace w trakcie tworzenia się nanodrutów. Podczas skokowej zmiany przewodności zmienia się charakter obwodu pomiarowego z aperiodycznego na oscylacyjny. Przedstawione wyniki symulacji obwodu RLC z kwantowaną przewodnością pokazują, że w zależności od doboru parametrów, obwód taki może mieć charakter aperiodyczny lub oscylacyjny, również charakter obwodu może zmienić się w czasie kształtowania się złącza (rozwierania styku). Występująca w obwodzie kwantowana rezystancja jest wielkością stratną, energia zgromadzona w obwodzie LC wytraca się na tej rezystancji, co powoduje powstanie oscylacji. Warunkiem powstania oscylacji na danym poziomie kwantowym jest spełnienie warunku oscylacji i odpowiednie wartości rezystancji pomiarowej oraz indukcyjności i pojemności.

### **6. Literatura**

- [1] *APLAC 7.51 Reference Manual*, *Programming, Analysis and Optimization*, vol.1, Aplac Solutions Corporation, Espoo, Finland, 2000.
- Hansen K *Quantized conductance in relays*, Phys. Rev. B, vol. 56, 1997, s. 2208.
- [3] Michalak S., Pajakowski J., *Symulacja stanów przejściowych w obwo*dach z kwantowaną przewodnością, Elektronika, nr 5, 2006, s. 12-14.
- [4] Michalak S., *Model przewodno ci kwantowanej w programie APLAC*, Elektronika, nr 5, 2006, s. 36-38.
- [5] Michalak S., *Symulacja układów elektronicznych w środowisku* APLAC, WPP, Poznań, 2005.
- [6] Nawrocki W., Wawrzyniak M., *Zjawiska kwantowe w metrologii*   $elektrycznej, WPP, Poznań, 2003.$
- [7] Paj kowski J., Nawrocki W., Wawrzyniak M., *Stany nieustalone w obwodach z kwantowaną rezystancją*, Elektronizacja, nr 3, s. 19-21, 2002.
- [8] Wawrzyniak M., *System pomiarowy do badania trwa�o ci nanodrutów*, Elektronizacja, nr 9, 2001, s. 8-10.
- [9] Wawrzyniak M., Pająkowski J., System pomiarowy do badania sta*nów nieustalonych w obwodach z QPC*, Pomiary Automatyka Kontrola, nr 7/8, 2002, s.113-116.

*Artyku� recenzowany*